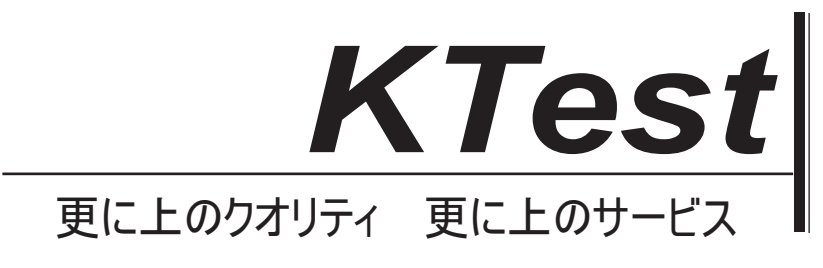

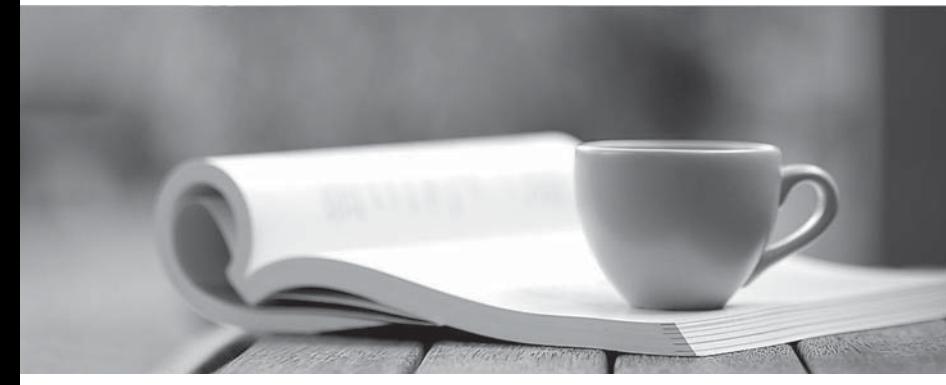

問題集

1年で無料進級することに提供する http://www.ktest.jp

# **Exam** : **70-667**

# Title : TS: Microsoft SharePoint Server 2010, Configuring

# **Version** : DEMO

1. あなたは、Microsoft Office SharePoint Server2007 の Service Pack2 (SP2) サーバーファームを持っ ている。あなたは、SharePoint Server 2010 の Service Pack1 (SP1) にアップグレードすることを計画 しています。あなたは、SharePoint Server 2010 の Service Pack 1 (SP1) をインストールする前に、す べての潜在的なアップグレードの問題を識別する必要があります

あなたはどうすればいいの?

A. Stsadm.exe の O preupgradecheck を実行します。

B. Windows PowerShell の 2.0 をインストールして、テスト SPContentDatabase コマンドレットを実行 します。

C. SharePoint Server 2010 のサービスパック 1(SP1)のインストール ファイルから psconfig.exe の CMD のアップグレードを実行します。

D. Windows SharePoint Services 3.0 のための Microsoft のベストプラクティスアナライザおよび 2007 Microsoft Office system をダウンロードして実行します。

**Answer:** A

2. あなたは、Microsoft Office SharePoint Server2007 の Service Pack2 (SP2) サーバーファームを持っ ている。あなたは、SharePoint Server 2010 の Service Pack1 (SP1) へのサーバーファームをアップグ レードします。あなたは、SharePoint サイトを開いて、あなたがビジュアルアップグレード】オプション を選択することはできませんことを発見する。あなたは SharePoint サイトの視覚的なアップグレードを 実行することができますことを確認する必要があります。

あなたはどうすればいいの?

- A. アップグレード-SPContentDatabase コマンドレットを実行します。
- B. psconfig.exe を実行し、CMD パラメーターを指定します。

C. Stsadm.exe のを実行し、setProperty の操作を指定します。

D. Stsadm.exe のを実行し、preupgradecheck 操作を指定します。

# **Answer:** A

3. あなたの会社は、SharePoint Server 2010 の Service Pack1 (SP1) サーバファームを持っています。 あなたは、インデックス複数の Web サイトの内容を、検索を設定します。あなたは、すべての Web サ イトが証明書の有効期限が切れているものも含めて、クロールされていることを確認する必要がありま す。

- あなたはどうすればいいの?
- A. 新しいホスト配分ルールを作成します。
- B. 新しいサーバー名へのマッピングを作成します。
- C. ブロックするファイルの種類のリストを変更します。
- D. 農場全体の検索の設定を変更します。

# **Answer:** D

4. あなたは、Microsoft Office SharePoint Server2007 の Service Pack1 (SP1) サーバファームを持って いる。ファーム内のすべてのサーバーは、Windows Server 2003 の Service Pack2 (SP2) の 64 ビット 版を実行します。あなたは、SharePoint Server 2010 の Service Pack1 (SP1) へのインプレースアップ グレードを実行する予定です。あなたは成功した SharePoint Server 2010 のサービスをパック1 (SP1) アップグレード前チェッカーを実行できることを確認する必要があります。 あなたはどうすればいいの? A. ファーム内のすべてのサーバー上の Windows PowerShell の 2.0 をインストールします。

B. サーバーの全体管理から、静止ファームオプションを選択します。

C. Windows Server 2008 とインストール Microsoft にすべての SharePoint サーバーをアップグレードし NET Framework  $\oslash$  4.0.

D. Windows SharePoint Services 3.0  $\mathcal{D}$  +  $\mathcal{D}$   $\mathcal{D}$  /  $\mathcal{D}$  / SP2) および SharePoint Server  $\mathcal{D}$  すべて $\mathcal{D}$ SharePoint  $+$   $\wedge$   $\pm$  2007 SP2  $\&$   $\wedge$   $\vee$   $\wedge$   $\wedge$   $\wedge$   $\cup$   $\&$   $\circ$   $\circ$ 

**Answer:** D

5. あなたは、SharePoint Server 2010 の Service Pack1 (SP1) ファームを設定します。あなたは、プロ ビジョニング、ユーザープロファイルの同期する必要があります。

あなたはどうすればいいの?」(、答え答え領域にアクションのリストから適切なアクションを移動し、 正しい順序でそれらを整理する。)

- A. フルプロファイルの同期を実行します。
- B. サービス】を開いて、の Forefront Identity Manager の SynchronizationService を起動します。

C. サーバーの全体管理から、ユーザープロファイル同期サービスを開始します。

D. プロファイルサービスの管理ページから、新しい同期接続を設定します。

E. 新しいユーザープロファイルサービスアプリケーションを作成するための管理サービス アプリケー ションページを使用します。

F. SharePoint Server 2010 のサービスパック 1 (SP1) 管理シェルから、次の Windows PowerShell コマ ンドレットを使用して、新しい管理アカウントを登録:Set-SPManagedAccount

#### **Answer:** ACDE

the contract of the contract of the contract of the contract of the contract of the contract of the contract o

(C Before D) And (D Before A) And Only (E, C, D, A)

6. あなたは、SharePoint Server 2010 の Service Pack1 (SP1) サーバファームを持っている。サーバフ ァームには、Server1 と Server2 の名前の2つの Web サーバーが含まれています。 Server1 と Server2 2で処理され ていることを確認する必要があります。

サーバーの全体管理から何をすべきか?

- A. 新しい Search Service アプリケーションを作成します。
- B. ホスト配布ルール設定を変更します。
- C. 検索 アプリケーション トポロジ設定を変更します。
- D. サービスアプリケーションの関連付けの設定を変更します。

#### **Answer:** C

7. あなたは、SharePoint Server 2010の Service Pack1 (SP1) サーバファームを持っている。あなたは、 URL<https://portal.contoso.com> を使用してアクセスされた Web アプリケーションを持っている。あなた は、Web アプリケーションに新しいサイトコレクションを追加する必要があります。ユーザーは、URL <https://hrweb.contoso.com> を使用してサイトコレクションにアクセスできる必要があります。 あなたはどうすればいいの?

- A. サーバーの全体管理から、Web アプリケーションを拡張。
- B. SharePoint 2010 管理シェルから、新しいの SPSite コマンドレットを実行します。

C. サーバーの全体管理で、新しいサイトコレクションを作成し、thenadd analternate アクセスマッピン グ。

D. インターネットインフォメーションサービス(IIS)マネージャで、新しい仮想ディレクトリを作成し、

Web アプリケーションのサイトのバインドを変更します。

### **Answer:** B

8. あなたは、SharePoint Server 2010 の Service Pack1 (SP1)サーバファームを持っている。あなたは、 SharePoint が Server1 に指定されたファイルサーバー上に保存されている Microsoft Office の Excel ブッ クをレンダリングしていないことを発見。あなたはその SharePoint が両方 Server1 のと SharePoint サイ トに保存されている Excel ブックをレンダリングすることができるようにする必要があります。 あなたはどうすればいいの?

A. Excel Services のための新しい信頼できるファイル保存場所を追加します。

B. SharePoint Server Search サービスのための新しいサービスアカウントを追加します。

C. Excel Services のためのデフォルトの信頼できるファイルの場所に場所の設定を変更します。

D. Excel Services のためのデフォルトの信頼できるファイル保存場所でブックのプロパティを変更しま す。

#### **Answer:** A

9. あなたは、SharePoint Server 2010 の Service Pack1 (SP1) サーバファームを持っている。あなたは ゾーン1とゾーン2という名前の2つのゾーンを持つWebアプリケーションを持っている。ゾーン1は、 NTLM 認証をサポートしており、ゾーン2は、フォームベースの認証をサポートしています。あなたは、 NTLM 認証を使用するように構成された個人用サイトWeb アプリケーションを捧げている。あなたは、 フォームベース認証を使用して認証されたユーザーは個人用サイトWebアプリケーションにアクセスで きることを確認する必要があります。

あなたはどうすればいいの?

A. Web アプリケーションの Self-Service Site Creation を有効にします。

B. Contribute のアクセス許可レベルを作成サブサイトのアクセス許可を追加します。

C. 個人用サイトをホストする Web アプリケーションを拡張し、フォームベースの認証を設定します。 D. 新しい Web アプリケーション userpolicy を作成し、フォームベースの認証ユーザーにフルコントロ 一ルを割り当てます。

#### **Answer:** C

10. あなたは、SharePoint Server 2010 の Service Pack1 (SP1) は、複数のバックエンド データ ソー authentication.You は、 Secure Store Service のアプリケーションを作成が必要です。農場は、PerformancePoint Services サー ビスアプリケーションを持っていない。組織内のセキュリティ要件は、Kerberos 委任を使用することを 防ぐ。あなたは、新しいの PerformancePoint Services サービスアプリケーションを実装する予定です。 あなたは、すべての新規の PerformancePoint Services のダッシュボードが正常にバックエンドのデータ ソースにアクセスできることを確認する必要があります。

どのようには、PerformancePoint Services サービスアプリケーションを構成する必要があります? A. 無人サービスアカウントの設定を行います。

B. バックエンドのデータソースへのアクセス権を持っているアプリケーションプールを構成します。

C. PerformancePoint Services のサイトとサイトコレクションの機能を有効にします。

D. 農場のデフォルトのプロキシリストの設定にこのサービスアプリケーションのプロキシを追加し有 効にします。

**Answer:** A

11. あなたは、Server1 の名前の Microsoft SQL Server 2008 のサーバーがあります。あなたは、Server2 の名前のサーバーに SharePoint Server 2010 の Service Pack 1 (SP1) をインストールします。 Server1 と Server2 のは、同じ Active Directory ドメインに参加している。あなたの Admin1 という名前のドメイ ンユーザーアカウントを作成します。Server2の上では、ローカルのAdministratorsグループにのAdmin1 を追加します。あなたの Admin1 が付与された権限の最小量とサーバファームを作成できることを確認す る必要があります。

あなたはどうすればいいの?

A. ドメインコントローラで、Domain Admins グループにの Admin1 を追加します。

B. Server1 で、ローカルの Administrators グループにの Admin1 を追加します。

C. Server1 で、の Admin1 に diskadmin と setupadmin サーバーの役割を割り当てます。

D. Server1 で、の Admin1 への dbcreator および securityadmin サーバーの役割を割り当てます。

**Answer:** D

12. あなたは、Microsoft Office SharePoint Server 2007 での Service Pack2 (SP2) の展開を持っている : A construction of the construction of the construction of the construction of the construction of the construction of the construction of the construction of the construction of the construction of the construction of th

- One Microsoft SQL Server 2005  $\mathcal{D} + -\mathcal{N} - \mathcal{U}$ , Server1  $\mathcal{L} \cup \mathcal{D}$ .

- One SharePoint サーバーは、サーバー2の名前。

すべてのサーバーは、Windows Server 2003 の Service Pack2 (SP2) の 64 ビット版を実行します。あ なたは、SharePoint Server 2010 のサービスパック1(SP1) のインプレースアップグレードを実行でき ることを確認する必要があります。

あなたはどうすればいいの?

A. Server1 で、SQL Server 2008 に SQL Server 2005 をアップグレードします。

B. Server2  $\mathcal{D}$  は、インストールの Windows Server 2003  $\mathcal{D}$  サービスパック 3 (SP3)。

C. Server1 で、Windows Server 2008 の 64 ビット版にアップグレードしてください。

D. Server2  $\mathcal{D}$   $\vdash \mathfrak{C}$ , Windows Server 2008  $\mathcal{D}$  64 ビット版にアップグレードしてください。

#### **Answer:** D

13. あなたは、SharePoint Server 2010 のサービスをパック 1 (SP1) の Server1 という名前の Web サ ーバーを含むサーバーファームを持っている。あなたは、Server2の名前のファイルサーバーを持ってい る。あなたは、Server1 には、Server2 の上に格納されているし、10 MB を超えるている Microsoft Office Excel ブックをレンダリングすることができないことを発見。 Server1 が Server2 の上に格納されてい るし、10 MB 未満であることを Excel ワークブックをレンダリングすることができます。あなたは、

Server1 には、Server2 のに保存されているすべての Excel ブックをレンダリングすることができますこ とを確認する必要があります。

あなたはどうすればいいの?

A. 新しい信頼できるデータプロバイダを追加します。

B. 新しい信頼できるデータ収集ライブラリを追加します。

C. Excel Services のための信頼できるファイル保存場所から、Server2 のアドレスの場所の設定を変更し ます。

D. Excel Services のための信頼できるファイル保存場所から、Server2 のアドレス用ワークブックのプロ パティ設定を変更します。

#### **Answer:** D

14. 次の2つの SharePoint Server 2010 のサービスパック1 (SP1) Farm1 と FARM2 という名前のサー

バーファームを持っている。

あなたが Farm1 に分類用語ストアを作成します。あなたはその FARM2 が Farm1 で分類用語ストアにア クセスできるようにする必要があります。

Farm1 に何をすべきか? しんしん しんしんしょう しんしんしょう しんしゅう しんしゅう しんしゅう しんしゅう しんしゅう

A. 代替アクセスマッピングを構成します。

B. コンテンツ展開パスとジョブを設定します。

C. 管理されたメタデータ サービス アプリケーションを公開します。

D. ビジネスデータ接続サービスアプリケーションを公開します。

#### **Answer:** C

15. あなたは、SharePoint Server 2010の Service Pack1 (SP1) サーバファームを持っている。あなた は、データベースに接続するための Microsoft Office Excel ブックを設定します。データベースへのすべ ての接続は Excel1 という名前の Microsoft SQL Server ログインを使用する必要があります。SharePoint サイトへのワークブックを公開します。あなたは、ユーザーが公開ワークブックを経由してデータベー スにアクセスできることを確認する必要があります。

あなたは何を設定する必要がありますか?

- A. 代替アクセスマッピング
- B. コンテンツ展開パスとジョブ
- C. ビジネスデータ接続サービスアプリケーション
- D. Secure Store Service アプリケーション

#### **Answer:** D

16. あなたは、SharePoint Server 2010 の Service Pack1 (SP1) ファームを設定します。あなたは、無 人アカウントで Microsoft Office Excel サービスのために Secure Store サービス (SSS) を構成する必要 があります。

あなたはどうすればいいの? (、答え答え領域にアクションのリストから適切なアクションを移動し、 正しい順序でそれらを整理する。)

- A. ターゲット アプリケーションを作成します。
- B. 外部コンテンツタイプ上の権限を設定します。
- C. ターゲット アプリケーションに関連付ける資格情報を設定します。
- D. データ接続ファイルへのデータ接続を変換します。
- E. Excel Services のための無人サービスアカウントを構成します。
- F. Microsoft SQL Server の資格情報が含まれているの Secure Store ターゲットアプリケーションを構成 します。

## **Answer:** ACE

the contract of the contract of the contract of the contract of the contract of the contract of the contract o

(C Before E) And Only (A, C, E)

17. あなたは、SharePoint Server 2010 のサービスパック 1 (SP1) の農場で InfoPath フォームテンプレ 一トを作成します。あなたは、フォームの InfoPath Forms Services の (IPFS) を使用してクロスドメイ ンデータ接続を作成する必要があります。

あなたはどうすればいいの? (、答え答え領域にアクションのリストから適切なアクションを移動し、 正しい順序でそれらを整理する。)

A. 外部コンテンツタイプ上の権限を設定します。

B. フォームテンプレートに必要なデータ接続を追加します。

C. データ接続を格納するデータ接続ライブラリを作成します。

D. ユニバーサルデータ接続(UDC)ファイルへのデータ接続を変換します。

E. インストール-SPDataConnectionFile-パス\データ\接続: 次の Windows PowerShell のコマンドレット UDCX and the contract of the contract of the contract of the contract of the contract of the contract of the contract of the contract of the contract of the contract of the contract of the contract of the contract of the c

#### **Answer:** BCD

Explanation: (B Before D) and only (C, B, D)

18. あなたは、SharePoint Server 2010 の Service Pack1 (SP1) サーバファームを持っている。

ファームは次の表に示すように構成されたサーバーが含まれます。

サーバー名|サーバーの役割

-------------------------------------------------

SERVER1|データベース

Server2 |

Server3 の $|\hat{z}|$ ロール アンチェール しょうしょう しょうしょう しょうしょう しょうしょく しょうしゅうしゅう しょうしゅうしょく

あなたは、単一のサーバに障害が発生した場合、ユーザーが検索を実行できることを確認する必要があ ります。

あなたはどうすればいいの?

A. サーバーファームに新しい SharePoint Server 2010 の SP1 サーバーを追加します。

クロールサーバーなどの新しいサーバーを構成します。

B. サーバーファームに新しい SharePoint Server 2010 の SP1 サーバーを追加します。

Server2のからクエリコンポーネントを削除し、クエリサーバーなどの新しいサーバーを構成します。

 $C.$  サーバファームに2つの新しい SharePoint Server 2010 に SP1 サーバーを追加します。

Web サーバーなどとクエリサーバとして1つのサーバーを構成します。

クロールサーバーなどの他のサーバーを構成します。

D. サーバーファームに新しいデータベースサーバーを追加し、データベースミラーリングを構成する。 サーバーファームに新しい SharePoint Server 2010 の SP1 サーバーを追加し、Web サーバーなどとクエ リサーバーとしてサーバーを構成します。

#### **Answer:** D

19. あなたは、SharePoint Server 2010 の Service Pack1 (SP1) サーバファームを持っている。 ファームは次の表に示すように構成されたサーバーが含まれます。 サーバー名|サーバーの役割

------------------------------------------------- SERVER1データベース Server2 に ウェブ、クエリー Server3 の $|\rangle$  ロール アンチェント アンチェント アンチェント アンチェント アンチェント アンチェント アンチェント あなたが Server3 の上の平均 CPU 使用率は 70%であることを発見。クロールサーバとして SERVER4 という名前のサーバーを設定します。あなたが Server3 の上の平均 CPU 使用率はまだ 70%であること を発見。あなたが Server3 の上の CPU 使用率を削減する必要がある。 あなたはどうすればいいの? A. 新しい検索範囲を作成します。

B. 新しいクロールデータベースを追加します。

C. 新しいクロールコンポーネントを追加します。

D. SERVER4 にクエリコンポーネントを追加します。 **Answer:** C

20. あなたの会社は本社と支社を持っています。メインオフィスは、WAN リンクを使用して、ブランチ **SharePoint** Server 2010 のサービスパック1 (SP1) メインオフィスのサーバーファームをインストールしてくださ い。あなたは、ブランチオフィスのファイルサーバからのコンテンツが検索結果に使用可能であること WAN リンク上で使用される 帯域幅の量を最小限に抑える必要があります。

あなたは何を作成して設定する必要があります?

- A.
- B. クロールデータベース
- C. クロールルール
- D. 検索範囲 しんしょう しょうしょう しんしゅう しんしゅう しんしゅう しんしゅう しんしゅう しんしゅう しんしゅう しんしゅう しんしゅう しんしゅう しんしゅう
- **Answer:** A